<span id="page-0-0"></span>LAB4: ns-3 Tracing System CS169: Mobile Wireless Networks - Winter 2017

#### Kittipat Apicharttrisorn (Patrick)

Department of Computer Science and Engineering University of California, Riverside

Febuary 6-7, 2017

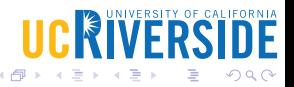

Kittipat Apicharttrisorn (Patrick) (Departmer LAB4: ns-3 Tracing System Febuary 6-7, 2017 1/14

## Dale's Cone of Experience

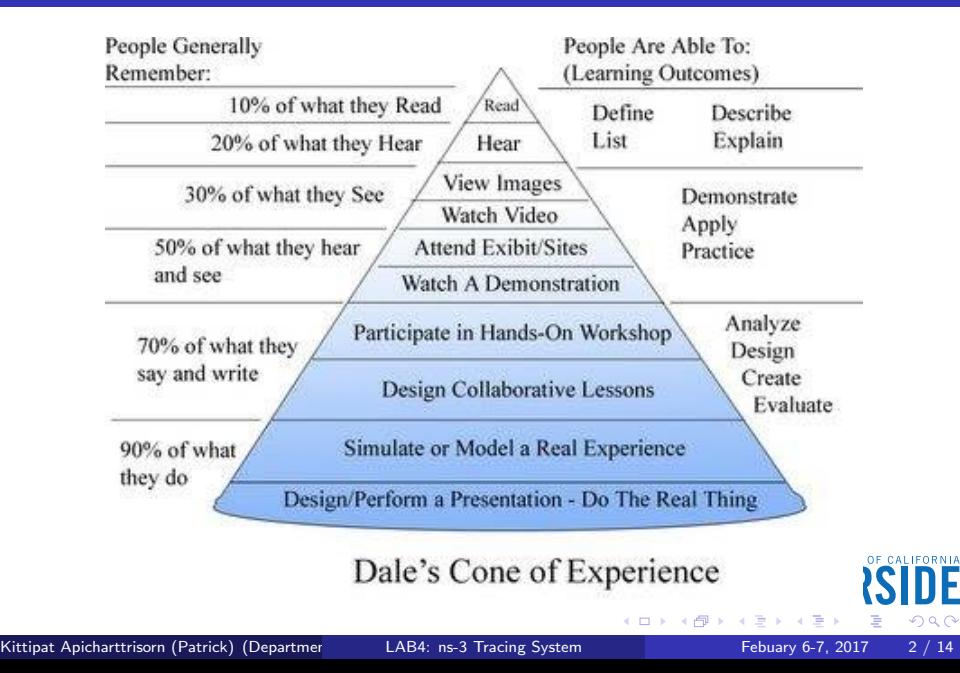

- NS LOG and std::cout are quick and dirty, so they may not be effective for serious work
- What if we want to look at specific data or state changes ?
- Trace source (generators of trace data)  $\rightarrow$  trace sink (consumer)
- Ex. we are interested in Congestion Window size or Mobility Tracking locations.

# ns-3 Tracing Model

Decouple trace sources from trace sinks:  $\blacktriangleright$ 

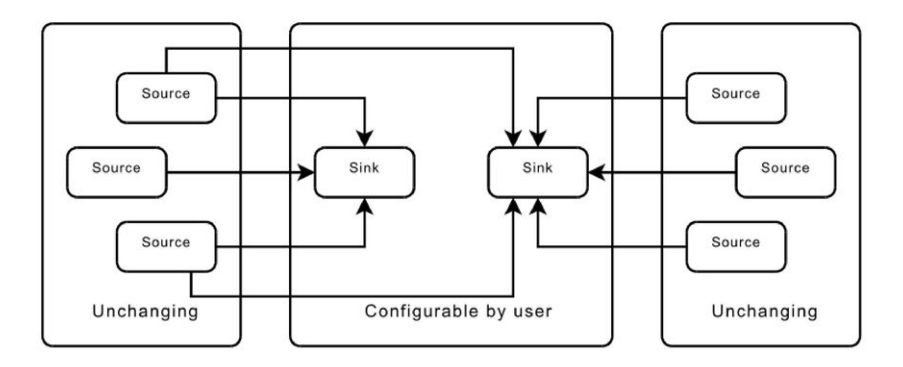

#### **Callbacks**

- pointer-to-function-returning-integer (PFI)
- int (\*pfi)(int arg)  $= 0$ ;
- **Creating MyFunction returning int**
- int MyFunction (int arg)  $\{\}$
- Initialize pfi to point to MyFunction
- $\bullet$  pfi = MyFunction;
- Then we can call MyFunction indirectly by
- int result  $=$  (\*pfi) (1234)
- **o** or
- int result  $=$  pfi (1234)
- The system maintains a list of callbacks triggered by events of interest, whose data are passed along from trace source to the target function (sink)

#### fourth.cc

- \$ cp examples/tutorial/fourth.cc scratch/myfourth.cc
- \$ vim scratch/myfourth.cc

```
class MyObiect : public Obiect
           ł
           public:
             1*** Register this type.
              * \return The TypeId.
              \starstatic TypeId GetTypeId (void)
               static TypeId tid = TypeId ("MyObject")
                 .SetParent<Object> ()
                 .SetGroupName ("Tutorial")
                 .AddConstructor<MyObject> ()
                 // connect trace source
                 .AddTraceSource ("MyInteger", // trace source name
                                   "An integer value to trace.", // helping string
                                   MakeTraceSourceAccessor (&MyObject::m myInt),// TracedV
           alue added to the class
                                   "ns3::TracedValueCallback::Int32")// for documentation
               return tid;
             ł
                                                                                             OF CALIFORNIA
             MyObject () {}
             TracedValue<int32_t> m_myInt;
                                                                                                  \OmegaKittipat Apicharttrisorn (Patrick) (Departmer of Computer and Computer System Febuary 6-7, 2017 6 / 14
```
**o** Trace sink function

```
//trace sink function
void
IntTrace (int32_t oldValue, int32_t newValue) //matched callback signature
 std::cout << "Traced " << oldValue << " to " << newValue << std::endl;
ł
```
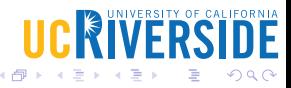

4 D F

#### main

```
intmain (int argc, char *argv[])
\overline{\mathbf{f}}// create a MyObject instance named myObject
  Ptr<MyObject> myObject = CreateObject<MyObject> ();
  // connect trace source MyInteger with trace sink function
  // through MakeCallBack
  myObject->TraceConnectWithoutContext ("MyInteger", MakeCallback (&IntTrace))
t
  // set member variable m_myInt to value "1234" which triggers a callback
  myObject \rightarrow m myInt = 1234;
ł
```
Let's make some change to  $myObject \rightarrow m_myInt$  and see what will happen.

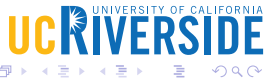

### Connect with Config Subsystem

- **o** Let's re-visite mythird
- \$ vim scratch/mythird.cc
- and insert this code before *int main* and do you think this is trace source or trace sink?

```
using namespace ns3:
NS_LOG_COMPONENT_DEFINE ("ThirdScriptExample");
void
CourseChange (std::string context, Ptr<const MobilityModel> model){
 Vector position = model->GetPosition ();
 NS_LOG_UNCOND (context <<
    " x = " << position.x << ", y = " << position.y);
ł
intmain (int argc, char *argy[])
₹
                                                                      CALIFORNIA
                                                      IICRIVER
```
 $\Omega$ 

#### Connect with Config Subsystem

- Then we use a config path as a trace source by inserting this before Simulator::Run ( );
- Then try running mythird

```
//track locations
std::ostringstream oss;
0SS <<"/NodeList/" << wifiStaNodes.Get (nWifi - 1)->GetId () <<
  "/$ns3::MobilityModel/CourseChange";
```
Config::Connect (oss.str (), MakeCallback (&CourseChange));

```
Simulator::Run ();
Simulator::Destroy ();
return 0;
```
- Actually, the config path /NodeList/7/\$ns3::MobilityModel/CourseChange is broken down to
- /NodeList/7/ is a node object and  $\frac{1}{2}$ ns3::MobilityModel is another object aggregated with the node object and finally CourseChange is the attribute we want to take a look

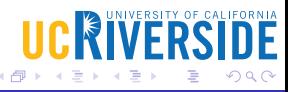

- \$ cp examples/tutorial/fifth.cc scratch/myfifth.cc
- $\bullet$  \$ vim scratch/myfifth.cc
- \$ ./waf --run scratch/myfifth.cc > cwnd.dat 2>&1
- Take a look at the result. Do you see congestion window changes? Do you see packet drop? How many times per second?
- **•** From mythird, show the CourseChange of all the WiFi nodes. Plot data into x-y axes to show where they go.
- From myfifth, plot congestion window with time. Set receive error rate to  $10^{-4}$ ,  $10^{-3}$ ,  $10^{-2}$  and compare congestion window and  $\mathsf{Rx}$ drop rate (packets/second).

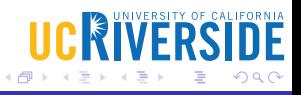

## <span id="page-13-0"></span>Questions?

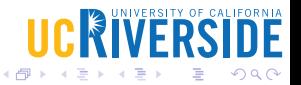

Kittipat Apicharttrisorn (Patrick) (Departmer LAB4: ns-3 Tracing System Febuary 6-7, 2017 14 / 14

4 D F